- $\odot$ **Bedienungsanleitung Ultraschall-Distanzmessgerät**
- $\circledcirc$ **Návod k obsluze Ultrazvukový dálkoměr**
- **Navodila za uporabo Ultrazvočna naprava za meritve razdalj**
- **Upute za uporabu ultrazvučnog uredjaja za mjerenje razmaka**
- **Upute za uporabu ultrazvučnog uredjaja za mjerenje razmaka**

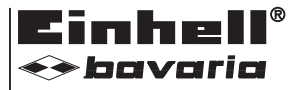

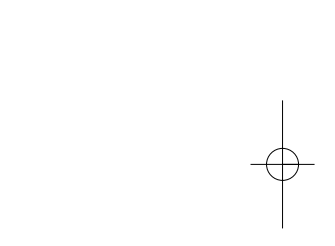

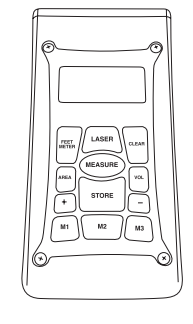

# $\bf{O}$

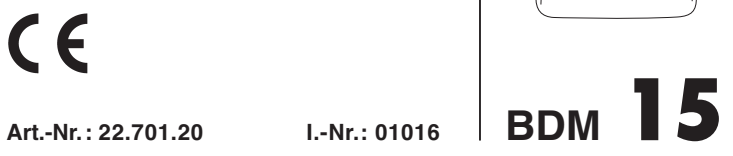

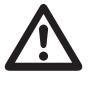

- $\circledcirc$  Vor Inbetriebnahme Bedienungsanleitung und Sicherheitshinweise lesen und beachten
- Před uvedením do provozu si přečíst návod k obsluze a bezpečnostní předpisy a oboje dodržovat.
- Pred uporabo preberite in upoštevajte navodila za uporabo in varnostne napotke.
- Prije puštanja u rad pročitajte i pridržavajte se ovih uputa za uporabu i sigurnosnih napomena.
- Prije puštanja u rad pročitajte i pridržavajte se ovih uputa za uporabu i sigurnosnih napomena.

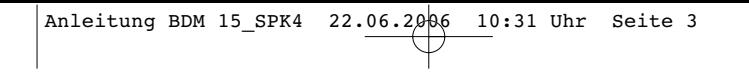

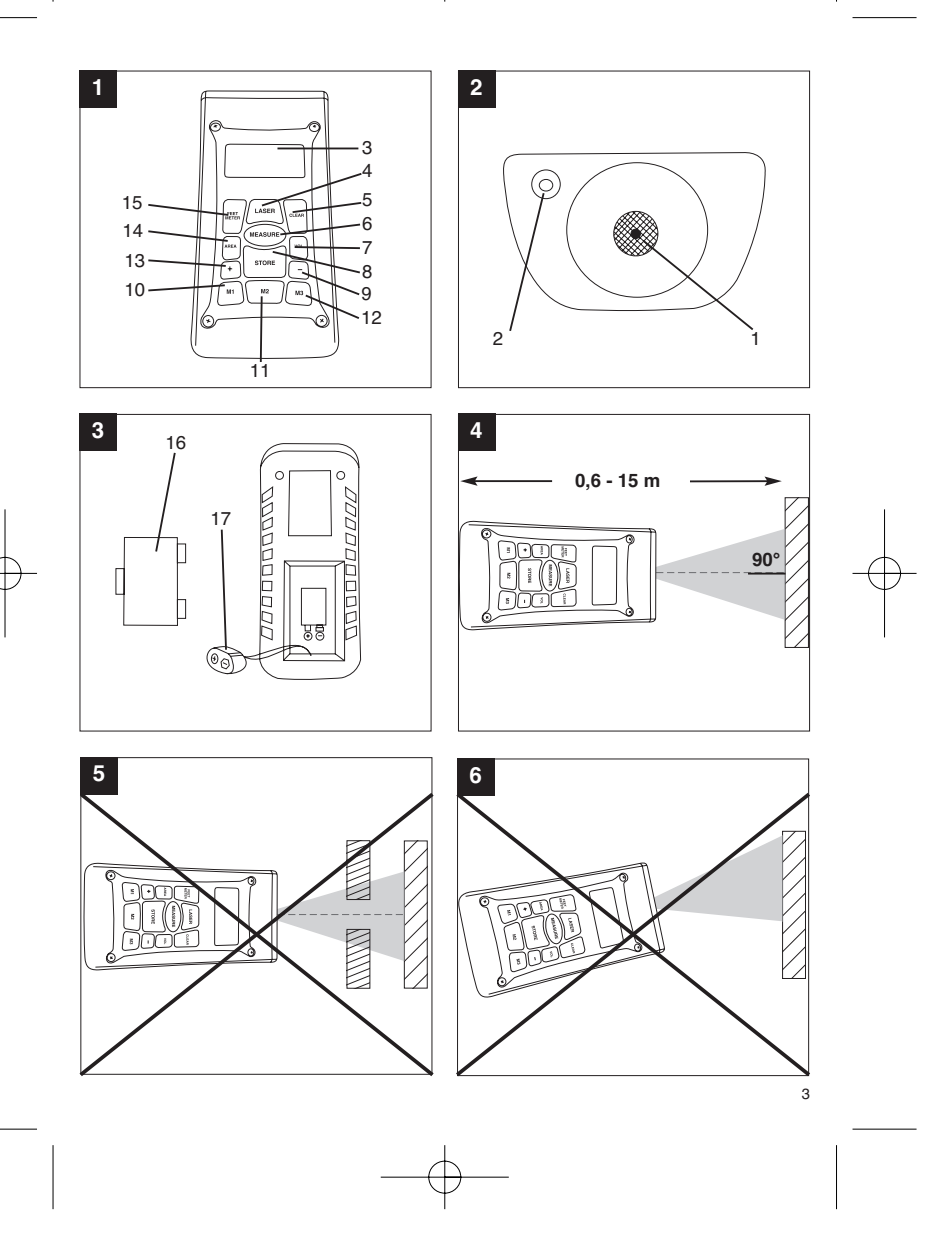

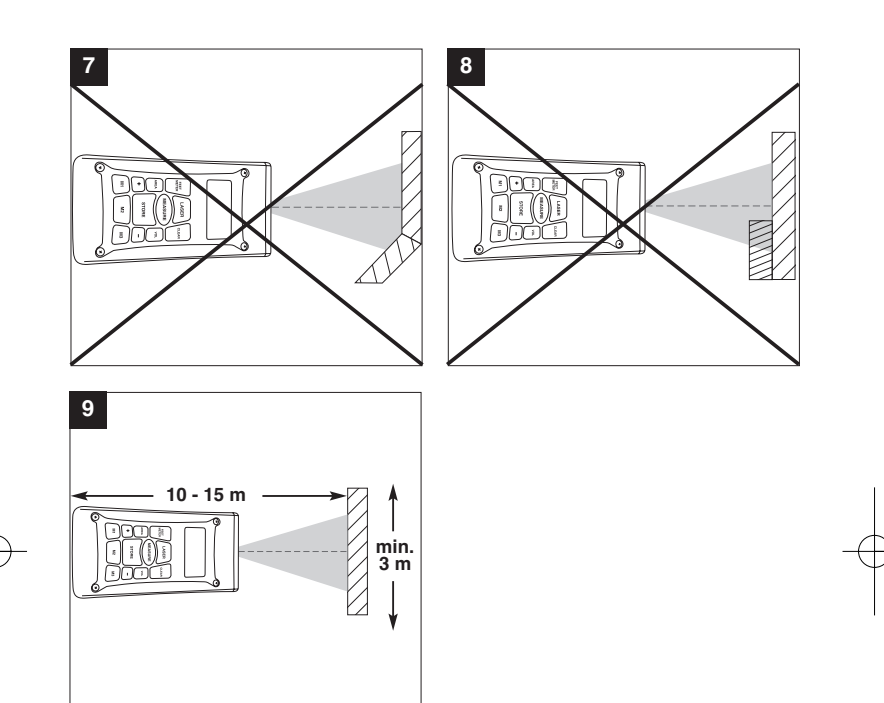

### **1. Beschreibung (Bild 1-3)**

- 1 Ultraschall-Öffnung<br>2 Laserstrahl-Austritt
- 2 Laserstrahl-Austritt<br>3 LCD-Display
- Lascrotian 7
- 4 Laser-Taste<br>5 Clear-Taste
- 5 Clear-Taste 6 Messen-Taste
- 7 Volumen-Taste
- Speicher-Taste 9 Subtraktions-Taste
- 
- 10 Speicherplatz-Taste M1 11 Speicherplatz-Taste M2 12 Speicherplatz-Taste M3
- 
- 13 Additions-Taste 14 Flächen-Taste
- 
- 15 Umrechnungstaste Meter/Fuß 16 Batteriefach-Deckel 17 Clipanschluss 9V-Blockbatterie
- 

### **2. Sicherheitshinweise**

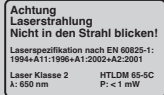

### **Achtung: Laserstrahlung Nicht in den Strahl blicken Laserklasse 2** A

Schützen Sie sich und Ihre Umwelt durch geeignete Vorsichtsmaßnahmen vor Unfallgefahren. Nicht direkt mit ungeschützten Augen in den

- Laserstrahl blicken.
- Niemals direkt in den Strahlengang blicken. Den Laserstrahl nie auf reflektierende Flächen, Personen oder Tiere richten. Auch ein Laserstrahl mit geringer Leistung kann Schäden am Auge verursachen. Vorsicht - wenn andere als die hier angegebenen
- Verfahrensweisen ausgeführt werden, kann dies zu einer gefährlichen Strahlungsexposition führen.
- Lasermodul niemals öffnen. Wenn das Messwerkzeug längere Zeit nicht be-nutzt wird, sollten die Batterien entfernt werden.

### **3. Verwendung**

Dieses Gerät wird für die Messung von Entfernungen im Indoor-Bereich mittels Ultraschallwellen verwendet. Bei fachgerechter Anwendung können Längen, Flächen sowie Volumen einfach und sicher bestimmt werden.

### **4. Technische Daten**

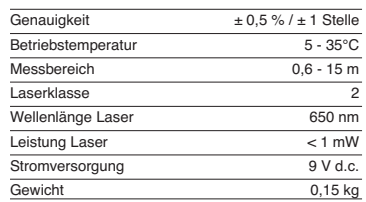

### **5. Betrieb**

### **Batterien einsetzen und wechseln (Bild 3)**

**Achtung! Stellen Sie vor dem Einsetzen der Batterien immer sicher, dass der Laser ausgeschaltet ist!** Öffnen Sie den Batteriefachdeckel (16), wie in Bild 3

gezeigt, und setzen Sie die mitgelieferte Batterie ein. Achten Sie dabei auf die richtige Polung der Batterien. Verwenden Sie ausschließlich Alkali-Mangan-Batterien. Achten Sie auf gleiche Kapazität und Spannung der Batterien.

Wechseln Sie die Batterie, wenn auf dem LCD-Display (3) das "LOWBATT"-Zeichen erscheint. Achtung! Nicht rechtzeitiger Batteriewechsel kann zu unkorrekten Messergebnissen führen.

### **Einschalten**

Drücken Sie kurz die Messen-Taste (6). Das LCD-Display (3) zeigt "0,00 m".

Setzen Sie die Hinterkante des Gerätes am Ausgangspunkt der Messung auf. Richten Sie das Gerät im rechten Winkel zur Zieloberfläche aus und drücken Sie die Messen-Taste (6). Auf dem LCD-Display erscheint die Entfernung zwischen der Rückseite des Gerätes und der Zieloberfläche. Bei

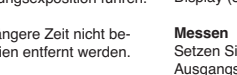

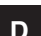

# **D**

Störung oder zu großer Entfernung (> 15 m), zeigt<br>das Gerät "ERROR" an. Während des Messvorgangs sind sämtliche Tasten blockiert.

### **Umschalten Meter/Fuß**

Drücken Sie die Umrechnungs-Taste (15), um zwischen der Maßeinheit Meter oder Fuß zu wählen.

**Datenspeicherung** Drücken Sie zuerst die Speicher-Taste (8) und dann die Speicherplatz-Taste (10-12) M1, M2 oder M3, um den auf dem LCD-Display (3) angezeigten Wert auf dem entsprechenden Speicherplatz zu speichern. Der Speicherplatz M1, M2 oder M3 wird auf dem LCD-Display (3) angezeigt.

### **Löschen des LCD-Displays**

Drücken Sie die Clear-Taste (5), um den auf dem LCD-Display (3) angezeigten Wert zu löschen. Das<br>LCD-Display (3) zeigt "0,00 m".

### **Löschen des Speichers**

Drücken Sie die Clear-Taste (5) einige Sekunden, um den Inhalt der drei Speicherplätze M1, M2 und M3 zu löschen.

### **Referenz-Lase**

Drücken Sie die Laser-Taste (4), um den Referenz-Laser einzuschalten. Der Laser erleichtert es Ihnen, ein bestimmtes Ziel anzuvisieren. Nach 5 Sekunden erlischt der Laser selbstständig.

**Ausschalten**<br>Drücken Sie die Messen-Taste (6) einige Sekunden.<br>Das Gerät schaltet ab. Wird keine Taste gedrückt, schaltet das Gerät selbstständig nach 4 Minuten ab.

### **Berechnungen**

Um Berechnungen durchzuführen, müssen Daten gespeichert sein. Siehe dazu Punkt Datenspeicherung.

### **- Addition**

Drücken Sie die Clear-Taste (5), dann die Speicherplatz-Taste (10) M1, dann die Additions-Taste (13), dann die Speicherplatztaste (11) M2, und anschließend noch einmal die Additions-Taste (13), um die Summe vom Speicherplatzinhalt M1 und M2 zu erhalten. Natürlich können Sie ebenso die Summe aus M1 und M3 oder M2 und M3 bilden.

**- Subtraktion** Drücken Sie die Clear-Taste (5), dann die Speicherplatz-Taste (10) M1, dann die Subtraktions-Taste (9), dann die Speicherplatztaste (11) M2, und anschließend noch einmal die Subtraktions-Taste

6

(9), um die Differenz vom Speicherplatzinhalt M1 und M2 zu erhalten. Natürlich können Sie ebenso die Differenz aus M1 und M3 oder M2 und M3 bilden.

**- Flächenberechnung**<br>Drücken Sie die Flächen-Taste (14), dann die<br>Speicherplatz-Taste (10) M1, dann die<br>Speicherplatztaste (11) M2. Das Produkt aus M1 und M2 wird in m<sup>2</sup> oder ft<sup>2</sup> auf dem LCD-Display (3)<br>angezeigt. Natürlich können Sie ebenso das Produkt aus M1 und M3 oder M2 und M3 bilden.

### **- Volumenberechnung**

Drücken Sie die Volumen-Taste (7) . Das Produkt aus M1, M2 und M3 wird auf dem LCD-Display (3) in m<sup>3</sup> oder ft<sup>3</sup> angezeigt.

### **Achtung!**

Bewegen Sie das Gerät während der Messung nicht. Messen Sie nicht über den angegebenen

Messbereich hinaus. (Bild 4) Achten Sie darauf, dass den Ultraschallwellen keine

# Hindernisse im Wege stehen. (Bild 5/8) Weiche oder unregelmäßige Oberflächen (z. B. Vorhänge, Teppiche) können die Messung ungünstig beeinflussen.

Bei der Messung größerer Entfernungen (10-15 m) mindestens eine Zielfläche von 3 x 3 m benutzen. (Bild 9)

Achten Sie darauf, dass sich keine Ultraschallquellen in der Nähe befinden.

Ultraschallwellen dringen nicht durch Glas oder Kunststoff!

Geben Sie dem Gerät bei gravierenden Temperaturänderungen eine halbe Stunde Zeit, um sich zu akklimatisieren, bevor Sie eine neue

Messung durchführen.

Schwankungen des Luftdruckes oder Luftfeuchtigkeit, Windgeräusche oder sonstige Geräuschquellen können die Messung ungünstig beeinflussen.

### **6. Wartung und Reinigung**

Halten Sie das Gerät stets trocken und sauber. Wischen Sie Verschmutzungen mit einem weichen, feuchten Tuch ab. Verwenden Sie hierfür keine scharfen Reinigungs- oder Lösungsmittel. Reinigen Sie den Laserstrahl-Ausgang in regelmäßigen Ab-ständen mit einem Wattestäbchen.

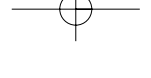

**D**

7

**7. Entsorgung Batterien**

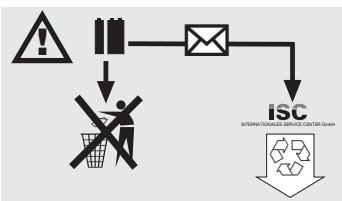

Batterien beinhalten umweltgefährdende Materialien.<br>Batterien Sie Batterien nicht in den Hausmüll, ins<br>Feuer oder ins Wasser. Batterien sollen gesammelt,<br>recycelt oder umwelttfreundlich entsorgt werden.<br>Sen-den Sie verbrau

### **8. Ersatzteilbestellung:**

Bei der Ersatzteilbestellung sollten folgende Angaben gemacht werden:

- 
- 
- Typ des Gerätes<br>● Artikelnummer des Gerätes<br>● Identnummer des Gerätes<br>● Ersatzeilnummer des erforderlichen Ersatzteiles

Aktuelle Preise und Infos finden Sie unter www.isc-gmbh.info

# **CZ**

### **1. Popis (obr. 1-3)**

- 1 Otvor pro ultrazvuk<br>2 Výstup laserového
- 2 Výstup laserového paprsku 3 LCD displej
- 
- 4 Tlačítko laser<br>5 Tlačítko Clea 5 Tlačítko Clear<br>6 Tlačítko měře
- 6 Tlačítko měření<br>7 Tlačítko objem
- 7 Tlačítko objem<br>8 Tlačítko pamět<br>9 Tlačítko odečít
- 8 Tlačítko paměť 9 Tlačítko odečítání
- 10 Tlačítko paměťové místo M1
- 11 Tlačítko paměťové místo M2 12 Tlačítko paměťové místo M3
- 13 Tlačítko sčítání
- 14 Tlačítko plocha
- 
- 15 Tlačítko přepočtu metry/stopy 16 Víčko bateriové přihrádky 17 Úchytka na připojení 9V blokové baterie
- 

### **2. Bezpečnostní pokyny**

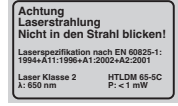

8

**Pozor: Laserové záření Nedívat se do paprsku! Třída laseru 2** A

Chraňte sebe a své okolí vhodnými bezpečnostními opatřeními před nebezpečím úrazu.

- Nedívat se nechráněnýma očima do laserového paprsku.
- Nedívat se nikdy přímo do dráhy paprsků. Laserový paprsek nikdy nesměrovat na reflektující plochy a na osoby nebo zvířata. Také laserový paprsek s nízkým výkonem může poškodit oko.
- Pozor pokud jsou prováděny jiné, než zde uvedené postupy, může to vést k nebezpečnému vystavení paprskům.
- Vodováhu a laserový modul nikdy neotvírat. Pokud není měřicí nástroj delší dobu používán, měly by být vyndány baterie.

### **3. Použití**

Tento přístroj se používá na měření vzdáleností ve vnitřních prostorách pomocí ultrazvukových vln. Při odborném použití lze jednoduše a bezpečně měřit délky, plochy a objemy.

### **4. Technická data**

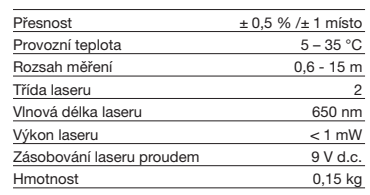

### **5. Provoz**

### **Vložení a výměna baterie (obr. 3)**

### **Pozor!**

**Před vložením baterií se vždy přesvědčte, zda je laser vypnutý!**

Podle obrázku 3 otevřete víčko bateriové přihrádky (16) a vložte baterii dodanou společně s přístrojem. Dbejte přitom na správné pólování baterií. Používejte výhradně alkalicko-manganové baterie. Dbejte na stejnou kapacitu a napětí baterií.

Baterii vyměňte, když se na LCD displeji (3) objeví<br>nápis "LOWBATT". Pozor! Pozdě provedená<br>výměna baterie může mít za následek chybné výsledky měření.

### **Zapnutí**

Krátce stiskněte tlačítko měření (6). LCD displej (3) ukazuje "0,00 m".

### **Měření**

Zadní hranu přístroje nasaďte na výchozím bodě měření. Přístroj vyrovnejte v pravém úhlu k cílové ploše a stiskněte tlačítko měření (6). Na LCD displeji se objeví vzdálenost mezi zadní stranou přístroje a cílovou plochou. Při poruchách nebo při moc velké vzdálenosti (> 15 m), ukazuje přístroj "ERROR". Během měření jsou veškerá tlačítka blokována.

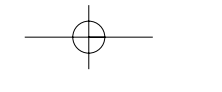

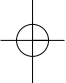

### **Přepínání metry/stopy**

Na zvolení jednotky metr nebo stopa stiskněte tlačítko přepočtu (15).

### **Uložení dat do paměti**

Na uložení hodnoty zobrazované na LCD displeji (3) na příslušné paměťové místo nejdříve stiskněte tlačítko paměť (8) a poté tlačítko paměťové místo (10-12) M1, M2 nebo M3. Paměťové místo M1, M2 nebo M3 je zobrazováno na LCD displeji (3).

### **Vymazání LCD displeje**

Na vymazání hodnoty zobrazované na LCD displeji (3) stiskněte tlačítko Clear (5). LCD displej ukazuje  $0,000$  m<sup>"</sup>.

### **Vymazání paměti**

Na vymazání obsahu tří paměťových míst M1, M2 a M3 stiskněte několik vteřin tlačítko Clear (5).

### **Referenční laser**

Na zapnutí referenčního laseru stiskněte tlačítko laser (4). Laser Vám ulehčí zaměření určitého cíle. Po 5 vteřinách se laser automaticky vypne.

**Vypnutí** Stiskněte několik vteřin tlačítko měření (6). Přístroj vypne. Pokud není stisknuto žádné tlačítko, přístroj se po 4 minutách automaticky vypne.

### **Výpočty**

Na provádění výpočtů musí být v paměti uložena data. Viz bod Uložení dat.

### **- Sčítání**

Abyste získali součet obsahů paměťových míst M1 a M2, stiskněte tlačítko Clear (5), poté tlačítko paměťové místo (10) M1, poté tlačítko sčítání (13), poté tlačítko paměťové místo (11) M2, a nakonec ještě jednou tlačítko sčítání (13). Samozřejmě můžete provést také součet z M1 a M3 nebo M2 a M<sub>3</sub>

### **- Odečítání**

Abyste získali rozdíl obsahů paměťových míst M1 a M2, stiskněte tlačítko Clear (5), poté tlačítko paměťové místo (10) M1, poté tlačítko odečítání (9), poté tlačítko paměťové místo (11) M2, a nakonec ještě jednou tlačítko odečítání (9). Samozřejmě můžete provést také rozdíl z M1 a M3 nebo M2 a M3.

### **- Výpočet plochy**

Stiskněte tlačítko plocha (14), poté tlačítko paměťové místo (10) M1), poté tlačítko paměťové místo (11) M2. Součin z M1 a M2 je na LCD displeji

(3) zobrazován v m² nebo ft². Samozřejmě můžete<br>stejně tak vypočítat součin z M1 a M3 nebo M2 a  $M<sub>3</sub>$ 

### **- Výpočet objemu**

Stiskněte tlačítko objem (7). Součin z M1, M2 a M3 je na LCD displeji (3) zobrazován v m<sup>3</sup> nebo ft<sup>3</sup>.

### **Pozor!**

Během měření přístrojem nepohybujte. Neměřte vzdálenosti překračující uvedený rozsah měření. (obr. 4) Dbejte na to, aby ultrazvukovým vlnám nestály v cestě žádné překážky. (obr. 5/8) Měkké nebo nepravidelné plochy (např. závěsy, koberce) mohou měření negativně ovlivnit.

Při měření větších vzdáleností (10-15 m) používat cílovou plochu minimálně 3 x 3 m. (obr. 9) Dbejte na to, aby se v blízkosti nevyskytovaly zdroje ultrazvuku.

Ultrazvukové vlny neproniknou sklem nebo plasty! Při velkých změnách teploty dejte před začátkem nového měření přístroji půl hodiny čas, aby se mohl aklimatizovat.

Výkyvy tlaku vzduchu nebo vlhkosti vzduchu, hluk větru nebo jiné zdroje hluku mohou měření negativně ovlivnit.

### **6. Údržba a čištění**

Udržujte přístroj vždy čistý a suchý. Nečistoty otřete měkkým, vlhkým hadříkem. Nepoužívejte žádné agresivní čisticí prostředky nebo rozpouštědla. V pravidelných odstupech čistěte výstup laserového paprsku pomocí vatových tyčinek.

### **7. Likvidace baterií**

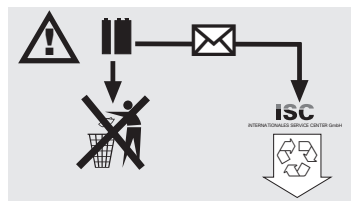

Baterie obsahují materiály ohrožující životní prostředí. Neházejte baterie do domácího odpadu,

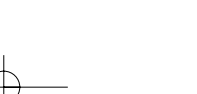

# **CZ**

ohně nebo vody. Baterie by měly být sbírány, recyklovány nebo ekologicky neškodně zlikvidovány. Vypotřebované baterie zašlete na ISC GmbH, Eschenstraße 6 v D-94405 Landau. Zde je výrobcem zaručena odborná likvidace.

### **8. Objednání náhradních dílů**

Při objednávce náhradních dílů je třeba uvést<br>následující údaje:<br>● Typ přístroje<br>● Číslo artiklu přístroje<br>● Číslo požadovaného náhradního dílu<br>● Číslo požadovaného náhradního dílu

10

- 
- 
- 

Aktuální ceny a informace naleznete na www.iscgmbh.info

### **1. Opis (Slika 1-3)**

- 1 Odprtina za ultrazvok<br>2 lzstop za laserski žare
- 2 Izstop za laserski žarek<br>3 LCD zaslon
- LCD zaslon
- 4 Tipka laser<br>5 Tinka Clea
- 5 Tipka Clear (brisanje) 6 Tipka merjenje
- 7 Tipka prostornina 8 Tipka pomnilnik 9 Tipka odštevanje
- 
- 10 Pomnilniško mesto tipka M1
- 11 Pomnilniško mesto tipka M2 12 Pomnilniško mesto tipka M3
- 
- 13 Tipka seštevanje 14 Tipka površina
- 15 Tipka za preračunavanje meter/čevelj
- 16 Pokrov prostora za baterije 17 Spojka za priključek baterije 9 V
- 

### **2. Varnostni napotki**

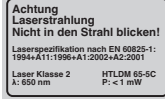

**Pozor: Laserski žarek Ne glejte v žarek! Laserski razred 2** A

Zaščitite sebe in Vašo okolico z ustreznimi preventivnimi ukrepi zoper nevarnosti nezgod.

- Ne glejte neposredno z nezaščitenimi očmi v laserski žarek.
- Nikoli ne glejte neposredno v potek laserskega
- žarka. - Laserskega žarka nikoli ne usmerjajte na odbojne površine, osebe ali živali. Tudi laserski žarek majhne moči lahko povzroči poškodbe oči.
- Previdno! Če se meritve izvajajo na drugačen način kot je opisano v teh navodilih, lahko to privede do nevarnega izpostavljanja laserskega žarka.
- Nikoli ne odpirajte laserskega modula.
- Če dlje časa ne uporabljate merilnega orodja, je potrebno odstraniti baterije iz naprave.

### **3. Uporaba**

Ta naprava se uporablja za meritve oddaljenosti v območju notranjosti prostorov s pomočjo ultrazvočnega valovanja. S strokovno uporabo je možno enostavno in zanesljivo določati dolžine, površine in prostornine.

### **4. Tehnični podatki**

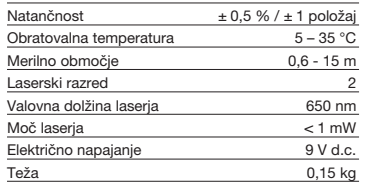

### **5. Delovanje**

### **Vstavite in zamenjajte baterije (Slika 3)**

### **Pozor! Pred vstavljanjem betrij se zmeraj prepričajte, če je laser izključen!**

Odprite pokrov prostora za baterije (16), kot to prikazuje slika 3 in vstavite dobavljeno baterijo. Pri tem pazite na pravilni položaj baterijskih polov. Uporabljajte izključno samo alkalne manganova baterije. Pazite na isto kapaciteto in napetost baterij.

Baterijo zamenjajte, ko se na LCD zaslonu (3)<br>prikaže napis "LOWBATT".<br>Pozor ! Če baterije ne zamenjate pravočasno, lahko pride do netočnih rezultatov meritev.

**Vklop** Na kratko pritisnite tipko za merjenje (6). Zaslon LCD (3) prikaže "0,00 m".

### **Meritve**

Postavite zadnji rob naprave na izhodiščno točko meritve. Naravnajte napravo pod pravim kotom na ciljno površino in pritisnite tipko za meritve (6). Na zaslonu LCD se prikaže razdalja med zadnjo stranjo naprave in ciljno površino. V primeru motenj ali prevelike oddaljenosti ciljne površine (> 15 m) pokaže naprava "ERROR" (MOTNJA). Med postopkom meritve so vse tipke blokirane.

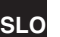

# **SLO**

**Preklop meter/čevelj** Pritisnite tipko za preračunavanje (15), da izberete med mersko enoto meter ali čevelj.

### **Shranjevanje podatkov**

Najprej pritisnite tipko za pomnilnik (8) in potem tipko za pomnilniško mesto (10-12) M1, M2 ali M3, da shranite na zaslonu LCD (3) prikazano vrednost na odgovarjajoče pomnilniško mesto. Pomnilniško mesto M1, M2 ali M3 se prikaže na zaslonu LCD (3).

### **Brisanje zaslona LCD** Pritisnite tipko Clear (5), da izbrišete na zaslonu LCD

(3) prikazano vrednost. Zaslon LCD (3) prikaže "0,00 m".

### **Brisanje pomnilnika**

Pritisnite tipko Clear (5) za nekaj sekund, da izbrišete vsebino treh pomnilniških mest M1, M2 in M3.

### **Referenčni laser**

Pritisnite tipko za laser (4), da vključite referenčni laser. Ta laser Vam olajša naciljati določeni cilj. Po 5 sekundah se laser samodejno ugasne.

**Izklop**<br>Pritisnite tipko za merjenje (6) za nekaj sekund.<br>Naprava se izključi. Če ne pritisnete nobene tipke, se po 4 minutah naprava samodejno izključi.

### **Izračunavanje**

Za izvajanje izračunov morajo biti podatki shranjeni. V ta namen glej točko Shranjevanje podatkov.

### **- Seštevanje**

Pritisnite tipko Clear (5), potem tipko za pomnilniško mesto (10) M1, potem tipko za seštevanje (13), potem tipko za pomnilniško mesto (11) M2, in na koncu še enkrat tipko za seštevanje (13), da dobite seštevek vsebine pomnilniških mest M1 in M2. Seveda lahko prav tako pridete do seštevka iz M1 in M3 ali M2 in M3.

### **- Odštevanje**

Pritisnite tipko Clear (5), potem tipko za pomnilniško mesto (10) M1, potem tipko za odštevanje (9), potem tipko za pomnilniško mesto (11) M2, in na koncu še enkrat tipko za odštevanje (9), da dobite razliko vsebine pomnilniškega mesta M1 in M2. Seveda lahko prav tako pridete do razlike iz M1 in M3 ali M2 in M3.

### **- Izračun površine**

Pritisnite tipko za površino (14), potem tipko za pomnilniško mesto (10) M1, potem tipko za pomnilniško mesto (11) M2. Zmnožek iz M1 in M2 se

12

prikaže v m² ali ft² na zaslonu LCD (3). Seveda lahko<br>prav tako pridete do zmnožka iz M1 in M3 ali M2 in M<sub>3</sub>

### **- Izračun prostornine**

Pritisnite tipko za prostornino (7). Zmnožek iz M1,<br>M2 in M3 se prikaže na zaslonu LCD (3) v mª ali ftª.

### **Pozor!**

Med izvajanjem meritve ne premikajte naprave. Ne izvajajte meritev izven navedenega merilnega območja. (Slika 4) Pazite na to, da ne bodo stale nobene ovire na poti ultrazvočnih valov. (Slika 5/8) Mehke ali nepravilne površine (n. pr. zavese, preproge) lahko negativno vplivajo na izvedbo meritve.

Pri merjenju večjih razdalj (10-15 m) uporabite ciljno površino najmanj 3 x 3 m. (Slika 9) Pazite na to, da se ne bodo v bližini nahajali

nikakršni izvori ultrazvoka. Ultrazvočni valovi prodirajo skozi steklo ali plastiko! V primeru večjih temperaturnih sprememb pustite naprave pol ure časa, da se aklimatizira in šele potem izvajajte novo meritev.

Nihanja zračnega tlaka ali zračne vlažnosti, šumenje vetra alidrugi izvori hrupa lahko negativno vplivajo na meritev.

### **6. Vzdrževanje in čiščenje**

Vzdržujte napravo zmeraj v suhem in čistem stanju. Umazanijo očistite z mehko, vlažno krpo. V ta namen ne uporabljajte močnih čistilnih ali razredčilnih sredstev. Izhodni del za laserski žarek očistite v rednih časovnih razmakih s pomočjo palčk z vato.

### **7. Odstarnjevanje baterij**

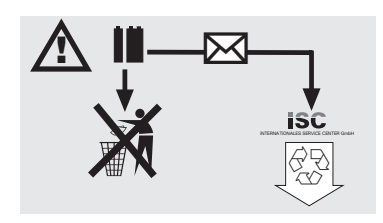

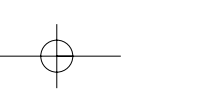

**SLO**

13

Baterije vsebujejo snovi, katere ogrožajo okolje.<br>Baterij ne mečite med gospodinjske odpadke, v<br>ogenj ali v vodo. Baterije morate zbirati, reciklirati ali<br>odstranjevati na okolju prijazen način. Rabljene<br>baterije pošljite strokovno pravilno odstranjevanje baterij.

### **8. Naročanje nadomestnih delov:**

Pri naročanju nadomestnih delov navedite sledeče

- podatke:
- tip naprave<br>● številka artikla
- 
- identifikacijska številka naprave<br>● številka potrebnega nadomestnega dela

Aktualne cene in informacije lahko najdete na internetu na straneh www.isc-gmbh.info

# **HR**

### **1. Opis (slika 1-3)**

- 1 Otvor za ultrazvuk<br>2 Izlaz laserske zrak
- 2 Izlaz laserske zrake<br>3 LCD zaslon
- LCD zaslon
- 4 Tipka Laser<br>5 Tipka Clear
- 5 Tipka Clear<br>6 Tipka za mj 6 Tipka za mjerenje<br>7 Tipka volumena
- 7 Tipka volumena<br>8 Tipka memorije<br>9 Tipka za oduzim
- 8 Tipka memorije 9 Tipka za oduzimanje
- 
- 10 Tipka memorijskog prostora M1 11 Tipka memorijskog prostora M2 12 Tipka memorijskog prostora M3
- 
- 13 Tipka za zbrajanje 14 Tipka površine
- 15 Tipka za preračunavanje metar/stopa
- 
- 16 Poklopac pretinca za baterije 17 Priključak za blok bateriju od 9 V

### **2. Sigurnosne napomene**

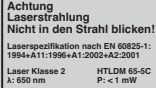

**Pažnja: Lasersko zračenje Ne gledajte u zraku! Klasa lasera 2** A

Zaštitite sebe i svoj okoliš od opasnosti odgovarajućim mjerama opreza.

- Nemojte gledati direktno u lasersku zraku nezaštićenih očiju.
- 
- Nemojte gledati u smjeru zrake. Nemojte usmjeravati lasersku zraku na reflektirajuće površine, osobe ili životinje. Laserska zraka minimalne snage takodjer može izazvati oštećenja očiju.
- Pažnja ako postupite drugačije nego što je ovdje navedeno, može doći do opasnog izlaganja zračenju.
- Nikad nemojte otvarati laserski modul. Ako se mjerni alat ne koristi duže vrijeme, morate izvaditi baterije.

### **3. Korištenje**

Ovaj uredjaj koristi se za mjerenje razmaka u unutrašnjem području pomoću ultrazvučnih valova. Kod stručne primjene mogu se jednostavno i sigurno odrediti dužine, površine i volumen.

### **4. Tehnički podaci**

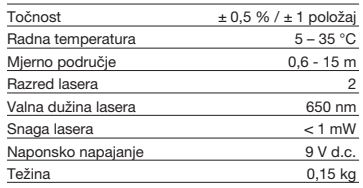

# **5. Pogon**

### **Stavljanje i zamjena baterije (slika 3)**

### **Pažnja! Prije stavljanja baterije uvijek provjerite je li laser isključen!**

Otvorite poklopac pretinca za bateriju (16) kao što je prikazano na slici 3 i umetnite priloženu bateriju. Pritom obratite pažnju na točan polaritet baterije. Koristite isključivo alkalij-manganove baterije.

Obratite pažnju na jednaki kapacitet i napon baterija. Zamijenite baterije kad se na LCD-zaslonu (3) pojavi<br>znak "LOWBATT". Pažnja! Nepravovremena

zamiena baterija može dovesti do neispravnih rezultata mjerenja.

**Uključivanje** Nakratko pritisnite tipku za mjerenje (6). LCD-zaslon  $(3)$  pokazuje "0,00 m".

### **Mjerenje**

Namjestite stražnji rub uredjaja na početnu točku mjerenja. Poravnajte uredjaj u desnom kutu prema ciljanoj površini i pritisnite tipku za mjerenje (6). Na LCD-zaslonu će se prikazati udaljenost izmedju stražnje strane uredjaja i ciljane površine. U slučaju smetnji ili prevelike udaljenosti (> 15 m), uredjaj<br>prikazuje "ERROR". Tijekom postupka mjerenja blokirane su sve tipke.

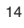

### **Prebacivanje metar/stopa**

Da biste odabrali mjernu jedinicu metar ili stopu, pritisnite tipku za preračunavanje (15).

### **Memoriranje podataka**

Da biste vrijednost prikazanu na LCD-zaslonu (3) memorirali u odgovarajući memorijski prostor, prvo pritisnite tipku memorije (8) a zatim tipku memorijskog prostora (10-12) M1, M2 ili M3. Na LCD-zaslonu (3) prikazan je memorijski prostor M1, M2 ili M3.

### **Brisanje LCD-zaslona**

Pritisnite tipku Clear (5) da biste izbrisali vrijednost prikazanu na LCD-zaslonu (3). LCD-zaslon (3) pokazuje "0,00 m".

**Brisanje memorije**<br>Pritišćite tipku Clear (5) nekoliko sekundi da biste<br>izbrisali sadržaj triju memorijskih prostora M1, M2 i M3.

### **Referentni laser**

Da biste uključili referentni laser, pritisnite tipku Laser (4). Laser Vam olakšava nišanjenje odredjenog cilja. Nakon 5 sekundi laser se automatski ugasi.

### **Isključivanje**

Nekoliko sekundi pritišćite tipku za mjerenje (6). Uredjaj će se isključiti. Ako ne pritisnete tipku, uredjaj će se automatski isključiti nakon 4 minute.

### **Proračuni**

Da biste napravili izračun, morate memorirati podatke. U tu svrhu pogledajte točku Memoriranje podataka.

### **- Zbrajanje**

Da biste očuvali zbroj sadržaja memorijskog prostora M1 i M2, pritisnite tipku Clear (5), zatim tipku memorijskog prostora (10) M1, zatim tipku za zbrajanje (13), zatim tipku memorijskog prostora (11) M2 i na kraju još jednom tipku za zbrajanje (13). Naravno da isto tako možete dobiti zbroj od M1 i M3 ili M2 i M3.

**- Oduzimanje** Da biste očuvali razliku sadržaja memorijskog prostora M1 i M2, pritisnite tipku Clear (5), zatim tipku memorijskog prostora (10) M1, zatim tipku za oduzimanje (9), zatim tipku memorijskog prostora (11) M2 i na kraju još jednom tipku za oduzimanje (9). Naravno da isto tako možete da dobijete razliku izmedju M1 i M3 ili M2 i M3.

### **- Proračun površine**

Pritisnite tipku površine (14), zatim tipku memorijskog prostora (10) M1, zatim tipku memorijskog prostora (11) M2. Umnožak M1 i M2 prikazan je na LCD-zaslonu (3) u m2 ili ft2 . Naravno da isto tako možete dobiti umnožak od M1 i M3 ili M2 i M3.

### **- Izračun volumena**

Pritisnite tipku volumena (7). Umnožak M1, M2 i M3 prikazan je na LCD-zaslonu (3) u m<sup>3</sup> ili ft<sup>3</sup>.

### **Pažnja!**

Tijekom mjerenja ne pomičite uredjaj. Nemojte mjeriti izvan navedenog mjernog područja. (slika 4) Molimo da pripazite na to da se nikakve prepreke ne nalaze na putu ultrazvučnim valovima. (slika 5/8) Meke ili neravne površine (npr. zavjese, tepisi) mogu

negativno utjecati na mjerenje. Prilikom mjerenja većih razmaka (10-15 m) ciljana površina treba iznositi najmanje 3 x 3 m. (slika 9) Pripazite na to da se u blizini ne nalaze nikakvi izvori ultrazvuka.

Ultrazvučni valovi ne prodiru kroz staklo i plastiku! U slučaju većih temperaturnih promjena pustite da se uredjaj aklimatizira pola sata prije nego ćete

provesti novo mjerenje. Kolebanja tlaka ili vlažnosti zraka, zvuk vjetra ili slični izvori buke mogu negativno utjecati na mjerenje.

### **6. Održavanje i čišćenje**

Uredjaj mora uvijek biti suh i čist. Nečistoće obrišite mekom, vlažnom krpom. Za to nemojte koristiti abrazivna sredstva za čišćenje kao ni otapala. Izlaz laserske zrake čistite u redovitim intervalima higijenskim štapićima od vate.

### **7. Zbrinjavanje baterija**

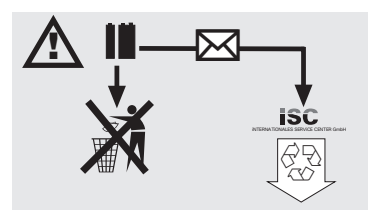

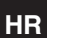

# **HR**

Baterije sadrže materijale koji su opasni za okoliš.<br>Ne bacajte baterije u kućno smeće, vatru ni u vodu.<br>Baterije treba zbrinuti posebno, reciklirati ili zbrinuti<br>na ekološki način. Potrošene baterije pošaljite na<br>adresu p njihovo stručno zbrinjavanje.

### **8. Narudžba rezervnih dijelova:**

Prilikom narudžbe rezervnih dijelova potrebno je<br>navesti sljedeće podatke:<br>● Tip uredjaja<br>● Broj artikla uredjaja<br>● Identifikacijski broj uredjaja<br>● Broj potrebnog rezervnog dijela

- 
- 

16

- 
- 

Aktualne cijene i informacije pronaći ćete na web stranici www.isc-gmbh.info

### **1. Opis (slika 1-3)**

- 1 Otvor za ultrazvuk<br>2 Izlaz laserske zrak
- 2 Izlaz laserske zrake<br>3 LCD zaslon
- LCD zaslon
- 4 Tipka Laser<br>5 Tipka Clear
- 5 Tipka Clear<br>6 Tipka za mj 6 Tipka za mjerenje<br>7 Tipka volumena
- 7 Tipka volumena<br>8 Tipka memorije<br>9 Tipka za oduzim
- 8 Tipka memorije 9 Tipka za oduzimanje
- 
- 10 Tipka memorijskog prostora M1 11 Tipka memorijskog prostora M2 12 Tipka memorijskog prostora M3
- 
- 13 Tipka za zbrajanje 14 Tipka površine
- 
- 15 Tipka za preračunavanje metar/stopa
- 16 Poklopac pretinca za baterije 17 Priključak za blok bateriju od 9 V

### **2. Sigurnosne napomene**

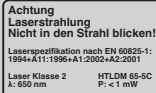

**Pažnja: Lasersko zračenje Ne gledajte u zraku! Klasa lasera 2** A

Zaštitite sebe i svoj okoliš od opasnosti odgovarajućim mjerama opreza.

- Nemojte gledati direktno u lasersku zraku nezaštićenih očiju.
- 
- Nemojte gledati u smjeru zrake. Nemojte usmjeravati lasersku zraku na reflektirajuće površine, osobe ili životinje. Laserska zraka minimalne snage takodjer može izazvati oštećenja očiju.
- Pažnja ako postupite drugačije nego što je ovdje navedeno, može doći do opasnog izlaganja zračenju.
- Nikad nemojte otvarati laserski modul. Ako se mjerni alat ne koristi duže vrijeme, morate izvaditi baterije.

### **3. Korištenje**

Ovaj uredjaj koristi se za mjerenje razmaka u unutrašnjem području pomoću ultrazvučnih valova. Kod stručne primjene mogu se jednostavno i sigurno odrediti dužine, površine i volumen.

**BIH**

### **4. Tehnički podaci**

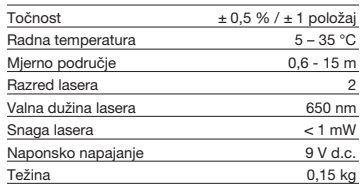

# **5. Pogon**

### **Stavljanje i zamjena baterije (slika 3)**

### **Pažnja! Prije stavljanja baterije uvijek provjerite je li laser isključen!**

Otvorite poklopac pretinca za bateriju (16) kao što je prikazano na slici 3 i umetnite priloženu bateriju. Pritom obratite pažnju na točan polaritet baterije. Koristite isključivo alkalij-manganove baterije.

Obratite pažnju na jednaki kapacitet i napon baterija. Zamijenite baterije kad se na LCD-zaslonu (3) pojavi<br>znak "LOWBATT". Pažnja! Nepravovremena

zamiena baterija može dovesti do neispravnih rezultata mjerenja.

**Uključivanje** Nakratko pritisnite tipku za mjerenje (6). LCD-zaslon (3) pokazuje "0,00 m".

### **Mjerenje**

Namjestite stražnji rub uredjaja na početnu točku mjerenja. Poravnajte uredjaj u desnom kutu prema ciljanoj površini i pritisnite tipku za mjerenje (6). Na LCD-zaslonu će se prikazati udaljenost izmedju stražnje strane uredjaja i ciljane površine. U slučaju smetnji ili prevelike udaljenosti (> 15 m), uredjaj<br>prikazuje "ERROR". Tijekom postupka mjerenja blokirane su sve tipke.

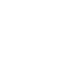

# **BIH**

**Prebacivanje metar/stopa** Da biste odabrali mjernu jedinicu metar ili stopu,

### pritisnite tipku za preračunavanje (15).

**Memoriranje podataka**

Da biste vrijednost prikazanu na LCD-zaslonu (3) memorirali u odgovarajući memorijski prostor, prvo pritisnite tipku memorije (8) a zatim tipku memorijskog prostora (10-12) M1, M2 ili M3. Na LCD-zaslonu (3) prikazan je memorijski prostor M1, M2 ili M3.

### **Brisanje LCD-zaslona**

Pritisnite tipku Clear (5) da biste izbrisali vrijednost prikazanu na LCD-zaslonu (3). LCD-zaslon (3) pokazuje "0,00 m".

**Brisanje memorije**<br>Pritišćite tipku Clear (5) nekoliko sekundi da biste<br>izbrisali sadržaj triju memorijskih prostora M1, M2 i M3.

### **Referentni laser**

Da biste uključili referentni laser, pritisnite tipku Laser (4). Laser Vam olakšava nišanjenje odredjenog cilja. Nakon 5 sekundi laser se automatski ugasi.

### **Isključivanje**

Nekoliko sekundi pritišćite tipku za mjerenje (6). Uredjaj će se isključiti. Ako ne pritisnete tipku, uredjaj će se automatski isključiti nakon 4 minute.

### **Proračuni**

Da biste napravili izračun, morate memorirati podatke. U tu svrhu pogledajte točku Memoriranje podataka.

### **- Zbrajanje**

Da biste očuvali zbroj sadržaja memorijskog prostora M1 i M2, pritisnite tipku Clear (5), zatim tipku memorijskog prostora (10) M1, zatim tipku za zbrajanje (13), zatim tipku memorijskog prostora (11) M2 i na kraju još jednom tipku za zbrajanje (13). Naravno da isto tako možete dobiti zbroj od M1 i M3 ili M2 i M3.

**- Oduzimanje** Da biste očuvali razliku sadržaja memorijskog prostora M1 i M2, pritisnite tipku Clear (5), zatim tipku memorijskog prostora (10) M1, zatim tipku za oduzimanje (9), zatim tipku memorijskog prostora (11) M2 i na kraju još jednom tipku za oduzimanje (9). Naravno da isto tako možete da dobijete razliku izmedju M1 i M3 ili M2 i M3.

### **- Proračun površine**

Pritisnite tipku površine (14), zatim tipku memorijskog prostora (10) M1, zatim tipku memorijskog prostora (11) M2. Umnožak M1 i M2 prikazan je na LCD-zaslonu (3) u m2 ili ft2 . Naravno da isto tako možete dobiti umnožak od M1 i M3 ili M2 i M3.

### **- Izračun volumena**

Pritisnite tipku volumena (7). Umnožak M1, M2 i M3 prikazan je na LCD-zaslonu (3) u m<sup>3</sup> ili ft<sup>3</sup>.

### **Pažnja!**

Tijekom mjerenja ne pomičite uredjaj. Nemojte mjeriti izvan navedenog mjernog područja. (slika 4) Molimo da pripazite na to da se nikakve prepreke ne nalaze na putu ultrazvučnim valovima. (slika 5/8) Meke ili neravne površine (npr. zavjese, tepisi) mogu

negativno utjecati na mjerenje. Prilikom mjerenja većih razmaka (10-15 m) ciljana površina treba iznositi najmanje 3 x 3 m. (slika 9) Pripazite na to da se u blizini ne nalaze nikakvi izvori ultrazvuka.

Ultrazvučni valovi ne prodiru kroz staklo i plastiku! U slučaju većih temperaturnih promjena pustite da se uredjaj aklimatizira pola sata prije nego ćete

provesti novo mjerenje. Kolebanja tlaka ili vlažnosti zraka, zvuk vjetra ili slični izvori buke mogu negativno utjecati na mjerenje.

### **6. Održavanje i čišćenje**

Uredjaj mora uvijek biti suh i čist. Nečistoće obrišite mekom, vlažnom krpom. Za to nemojte koristiti abrazivna sredstva za čišćenje kao ni otapala. Izlaz laserske zrake čistite u redovitim intervalima higijenskim štapićima od vate.

### **7. Zbrinjavanje baterija**

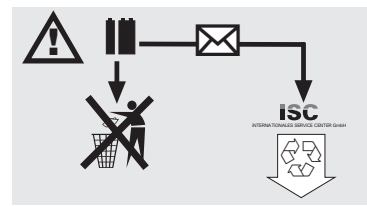

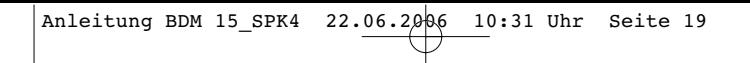

**BIH**

19

Baterije sadrže materijale koji su opasni za okoliš.<br>Ne bacajte baterije u kućno smeće, vatru ni u vodu.<br>Baterije treba zbrinuti posebno, reciklirati ili zbrinuti<br>na ekološki način. Potrošene baterije pošaljite na<br>adresu p njihovo stručno zbrinjavanje.

### **8. Narudžba rezervnih dijelova:**

Prilikom narudžbe rezervnih dijelova potrebno je<br>navesti sljedeće podatke:<br>● Tip uredjaja<br>● Broj artikla uredjaja<br>● Identifikacijski broj uredjaja<br>● Broj potrebnog rezervnog dijela

- 
- 
- 
- 

Aktualne cijene i informacije pronaći ćete na web stranici www.isc-gmbh.info

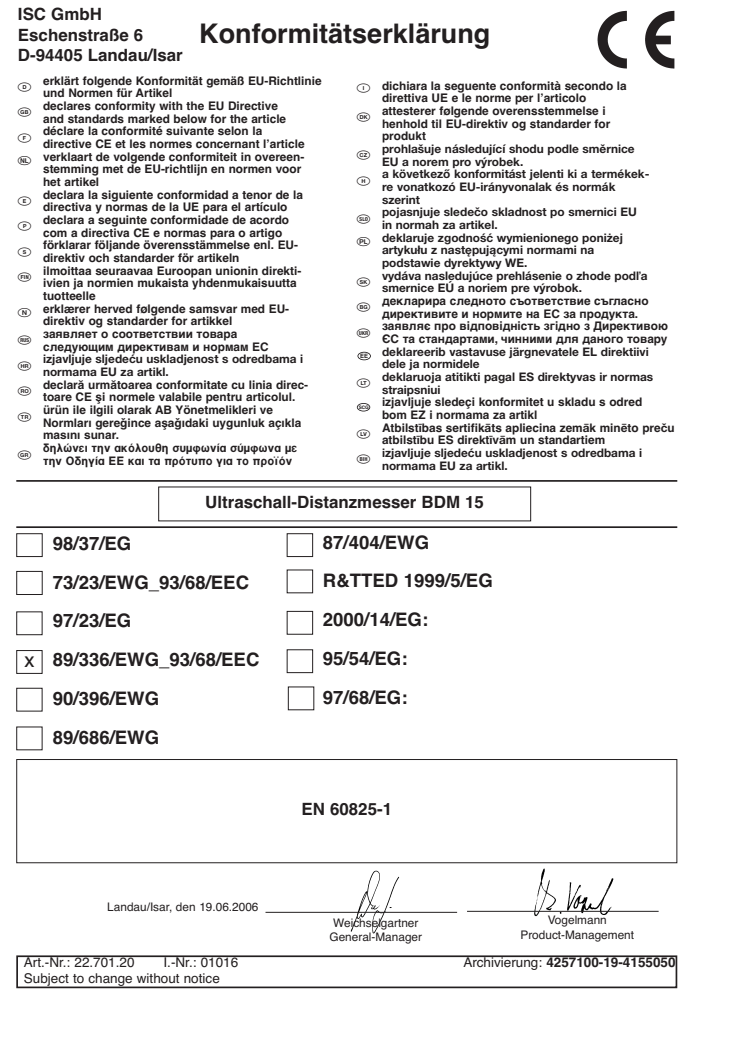

 $\overline{\mathcal{L}}$ 

# **GARANTIEURKUNDE**

Auf das in der Anleitung bezeichnete Gerät geben wir 2 Jahren<br>Garantie, für den Fall, dass unser Produkt mangelhaft sein sollte.<br>Die 2-Jahres-Frist beginnt mit dem Gefahrenübergang oder der<br>Übernahme des Gerätes durch den stimmungsgemäße Benutzung unseres Gerätes.

Selbstverständlich bleiben Ihnen die gesetzlichen Gewähr-<br>leistungsrechte innerhalb dieser 2 Jahre erhalten. Die Garan-<br>tie gilt für den Bereich der Bundesrepublik Deutschland oder der<br>jeweiligen Länder des regionalen Haup dendienstes oder die unten aufgeführte Serviceadresse.

ISC GmbH · International Service Center Eschenstraße 6 · D-94405 Landau/Isar (Germany) Info-Tel. 0180-5 120 509 • Telefax 0180-5 835 830 Service- und Infoserver: http://www.isc-gmbh.info

### - **ZÁRUČNÍ LIST**

Na přístroj coračený v návodu poskytujeme záruku 2 let, no ten případ, že by<br>byl náš výrobek vadný. Tato 2letá Ihůla začiná přechodem rizika nebo<br>převzetím přístroje zákazníkem.<br>K obsluze a použítkání nasleho přístroje k u

regionálního hlavního distribučního partnera jako doplněk lokálně platných<br>zákonných předpisů. V případě potřeby se prosím obrat\*te na Vašeho<br>kontaktního partnera regionálního příslušného zákaznického servisu nebo na<br>dole

**GARANCIJSKI LIST**<br>Za uredjaj opisan u uputama dajemo 2 godine jamstva u slučaju eventulanog

Za uredjaj opisan u upotama dajemo 2 godine jamstva u slučaju sventulanog<br>nedostatka na našem proizvodu. Rok od 2 godine započinje s prijelazom rizka<br>ili s preuzimanjem uredjaja od strane kupca.<br>Prehostativka za ostvarivan

# **GARANCIJSKI LIST**

Za napravo, ki je navedena v ravodilih, dajemo 2 leti garancije v primeru, če bi<br>bli naš proizvod pomanjkljiv. 2-letni rok začne teči s prenosom jamstva ali s<br>prevzemom naprave s strani kupca. Predpogoj za uveljavljanje ga

Samoumevno je, da v roku teh 2 let ostanejo za Vas v veljavi Vaše zakonite<br>pravice glede jamstva za proizvod.<br>Garancija velja za obročje Zvezne Republike Nemčije ali posameznih dežel<br>regionalnega glavnega prodajnega parher

# **GARANCIJSKI LIST**<br>Za uredjaj opisan u uputama dajemo 2 godine jamstva u slučaju eventulanog

Za uredjaj opisan u uputama dajemo 2 godine jamstva u slučaju eventulanog nedostatka na našem proizvodu. Rok od 2 godine započinje s prijelizom rizikali s preuzimanjem uredjaja od strane kupca.<br>Ili s preuzimanjem uredjaja

- $\circledcirc$  Technische Anderungen vorbehalten
- Technické změny vyhrazeny
- Tehnične spremembe pridržane.
- Zadržavamo pravo na tehnične izmjene.
- Zadržavamo pravo na tehnične izmjene.
	- 21

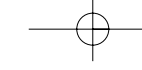

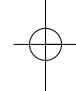

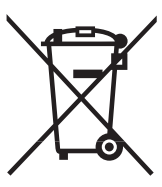

# n Nur für EU-Länder

Werfen Sie Elektrowerkzeuge nicht in den Hausmüll!

Gemäß europäischer Richtlinie 2002/96/EG über Elektro- und Elektronik-Altgeräte und Umsetzung in<br>nationales Recht müssen verbrauchte Elektrowerkzeuge getrennt gesammelt werden und einer umweltgerechten Wiederverwertung zugeführt werden.

Recycling-Alternative zur Rücksendeaufforderung: Der Eigentümer des Elektrogerätes ist alternativ anstelle Rücksendung zur Mitwirkung bei der sachgerechten Verwertung im Falle der Eigentumsaufgabe verpflichtet. Das Altgerät kann hierfür auch einer Rücknahmestelle überlassen werden, die eine Beseitigung im Sinne der nationalen Kreislaufwirtschaftsund Abfallgesetzes durchführt. Nicht betroffen sind den Altgeräten beigefügte Zubehörteile und Hilfsmittel ohne Elektrobestandteile.

### $\circledcirc$ Pouze pro členské země EU

Nedávejte elektrické nářadí do domácího odpadu.

Podle Evropské směrnice 2002/96/EG o starých elektrických a elektronických přístrojích (WEEE) a podle národního práva musí být použité elektrické nářadí odděleně skladováno a odevzdáno k ekologické recyklaci.

### Alternativa recyklace k zaslání zpět:

Vlastník elektrického přístroje je alternativně namísto zaslání zpět povinen ke spolupráci při odborné<br>recyklaci v případě, že se rozhodne přístroj zlikvidovat. Starý přístroj může být v tomto případě také<br>odevzdán do sběr prostředky bez elektrických součástí.

### Samo za dežele članice EU:

Ne mečite električnega orodja med hišne odpadke.

V skladu z evropsko smernico 2002/96/EG o starih električnih in elektronskih aparatih in uporabo državnih zakonov je potrebno električna orodja zbirati ločeno in odstranjevati v namen reciklaže v skla du s predpisi o varovanju okolja.

### Reciklažna alternativa za poziv za vračanje:

Lastnik električnega aparata je namesto vračanja aparata dolžan sodelovati pri pravilnem recikliranju v primeru odpovedi lastništvu aparata. Stari aparat se lahko v ta namen preda tudi na prevzemnem mestu, katero izvaja odstranjevanje v smislu državnega zakona o ravnanju z odpaki. To se ne nanaša na<br>starim aparatom priloženih delov pribora in pripomočkov brez električnih sestavnih delov.

Samo za zemlje Europske zajednice

Elektroalate ne bacajte u kućno smeće.

U skladu s europskom odredbom 2002/96/EG o starim električnim i elektroničkim uredjajima i njezinom primjenom u okviru državnog prava, istrošeni elektroalati moraju se odvojeno sakupiti i zbrinuti na ekološki način u svrhu recikliranja.

Alternativa s recikliranjem u odnosu na zahtjev za povrat uredjaja:<br>Vlasnik elektrouredjaja alternativno je obvezan da umjesto povrata robe u slučaju odricanja vlasništva<br>sudjeluje u stručnom zbrinjavanju elektrouredjaja. električnih elemenata.

 Samo za zemlje Europske zajednice Elektroalate ne bacajte u kućno smeće.

U skladu s europskom odredbom 2002/96/EG o starim električnim i elektroničkim uredjajima i njezinom<br>primjenom u okviru državnog prava, istrošeni elektroalati moraju se odvojeno sakupiti i zbrinuti na<br>ekološki način u svrhu

Alternativa s recikliranjem u odnosu na zahtjev za povrat uredjaja:<br>Vlasnik elektrouredjaja alternativno je obvezan da umjesto povrata robe u slučaju odricanja vlasništva<br>sudjeluje u stručnom zbrinjavanju elektrouredjaja. električnih elemenata.

-Der Nachdruck oder sonstige Vervielfältigung von Dokumentation und Begleitpapieren der Produkte, auch auszugsweise ist nur mit aus-drücklicher Zustimmung der ISC GmbH zulässig.

- Dotisk nebo jiné rozmnožování dokumentace a průvodních dokumentů výrobků, také pouze výňatků, je přípustné výhradně se souhlasem firmy ISC GmbH.

Ponatis ali druge vrste razmnoževanje dokumentacije in spremljajočih dokumentov proizvodov proizvajalca, tudi v izvlečkih, je dovoljeno samo z izrecnim soglasjem firme ISC GmbH.

Naknadno tiskanje ili slična umnožavanja dokumentacije i pratećih papira ovih proizvoda, čak i djelomično kopiranje, moguće je samo uz izričito dopuštenje tvrtke ISC GmbH.

Naknadno tiskanje ili slična umnožavanja dokumentacije i pratećih papira ovih proizvoda, čak i djelomično kopiranje, moguće je samo uz izričito dopuštenje tvrtke ISC GmbH.

EH 06/2006